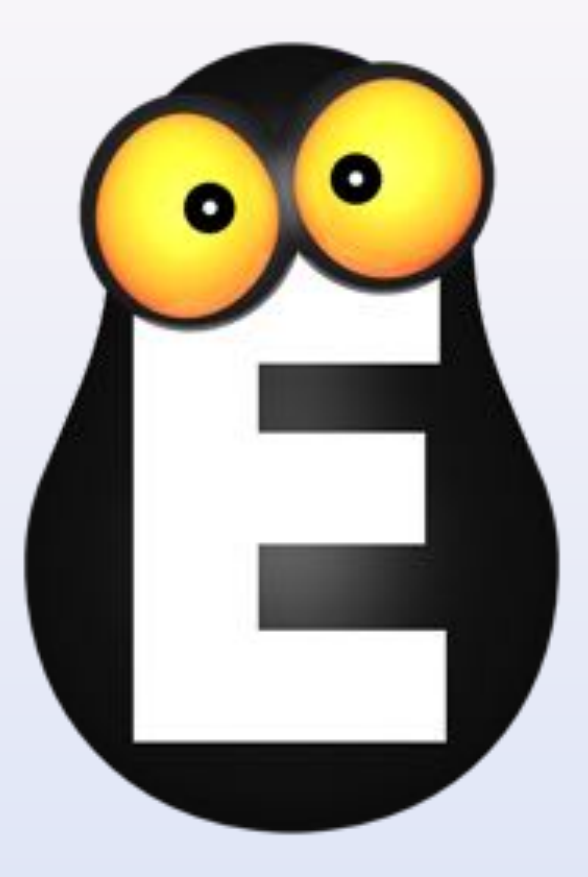

# Смотрёшка

Управление приложением версии 1.4.6

для iPhone

© ООО LifeStream, 2013-2015

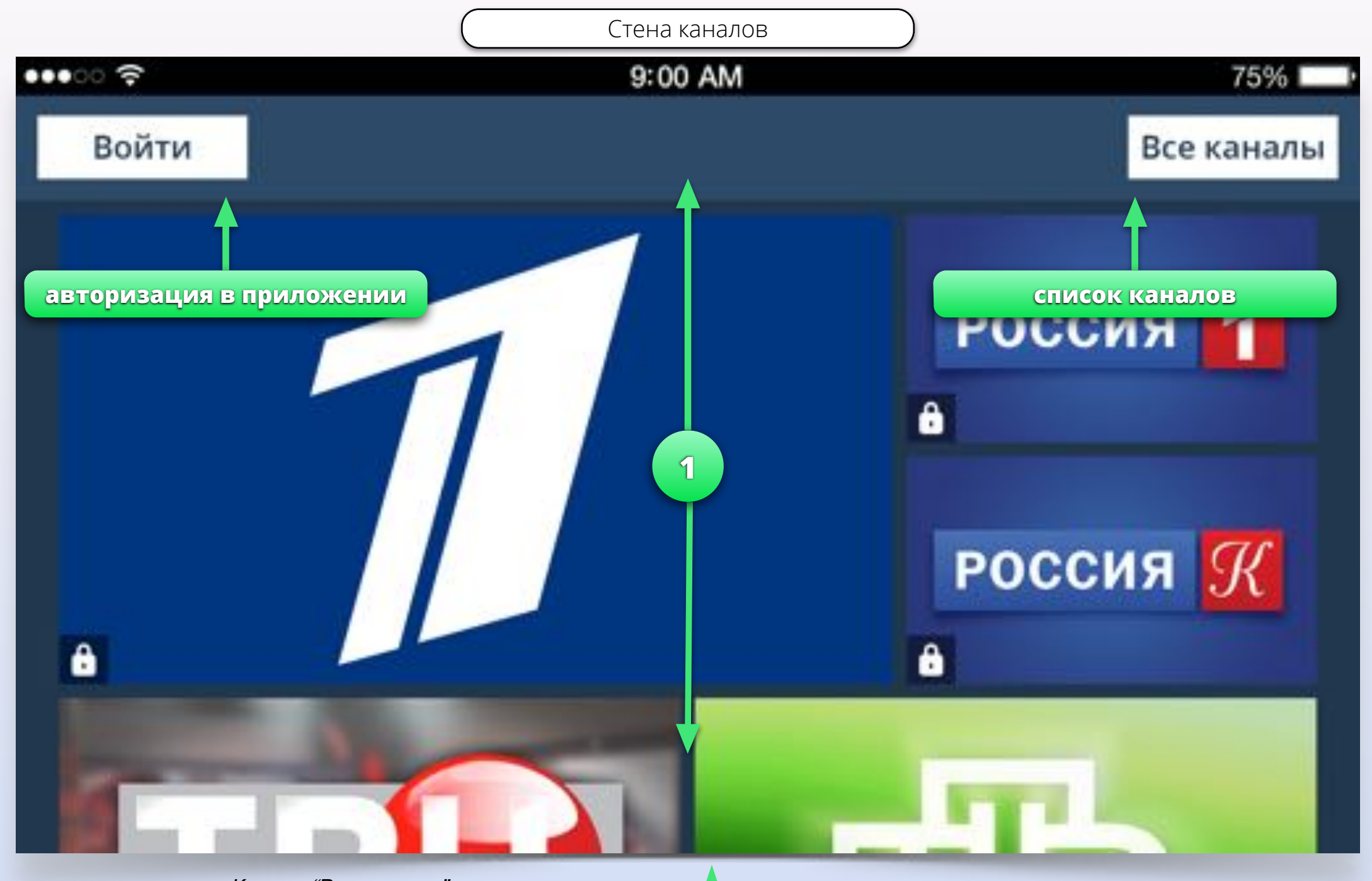

Кнопка *"*Все каналы*"* открывает список всех телеканалов с возможностью поиска по имени канала или ключевым словам*.* всех телеканалов с возможностью<br>Поиска по имени канала или ключевым полеканалов.

Нажмите и потяните вниз или вверх для того, чтобы пролистать стену с логотипами

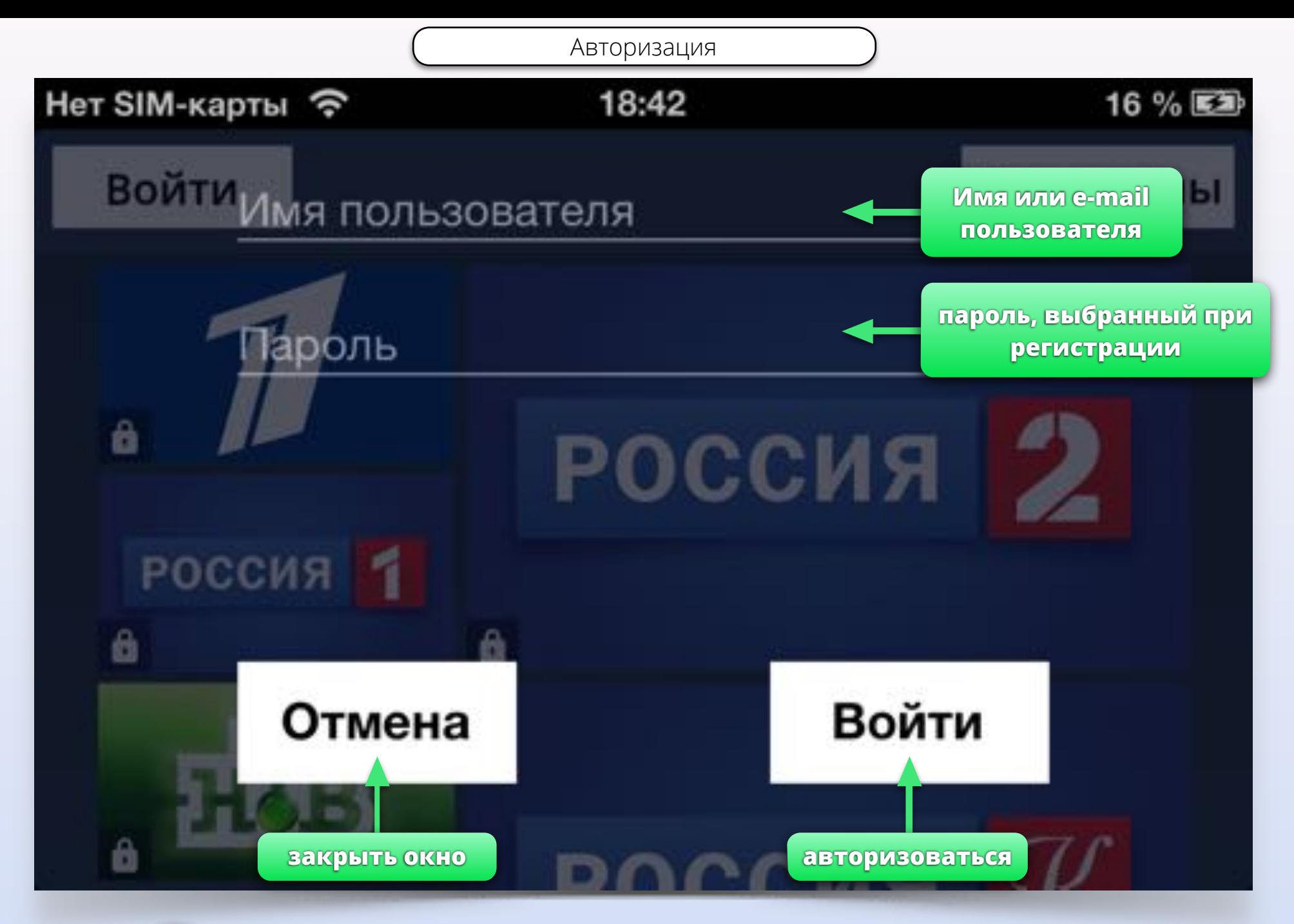

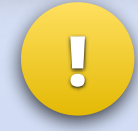

Нажмите на поле *"*Имя пользователя*"* и введите адрес электронной почты*,* с помощью которого вы зарегистрировались*.* Затем введите пароль в поле *"*Пароль*".* Стена каналов после авторизации

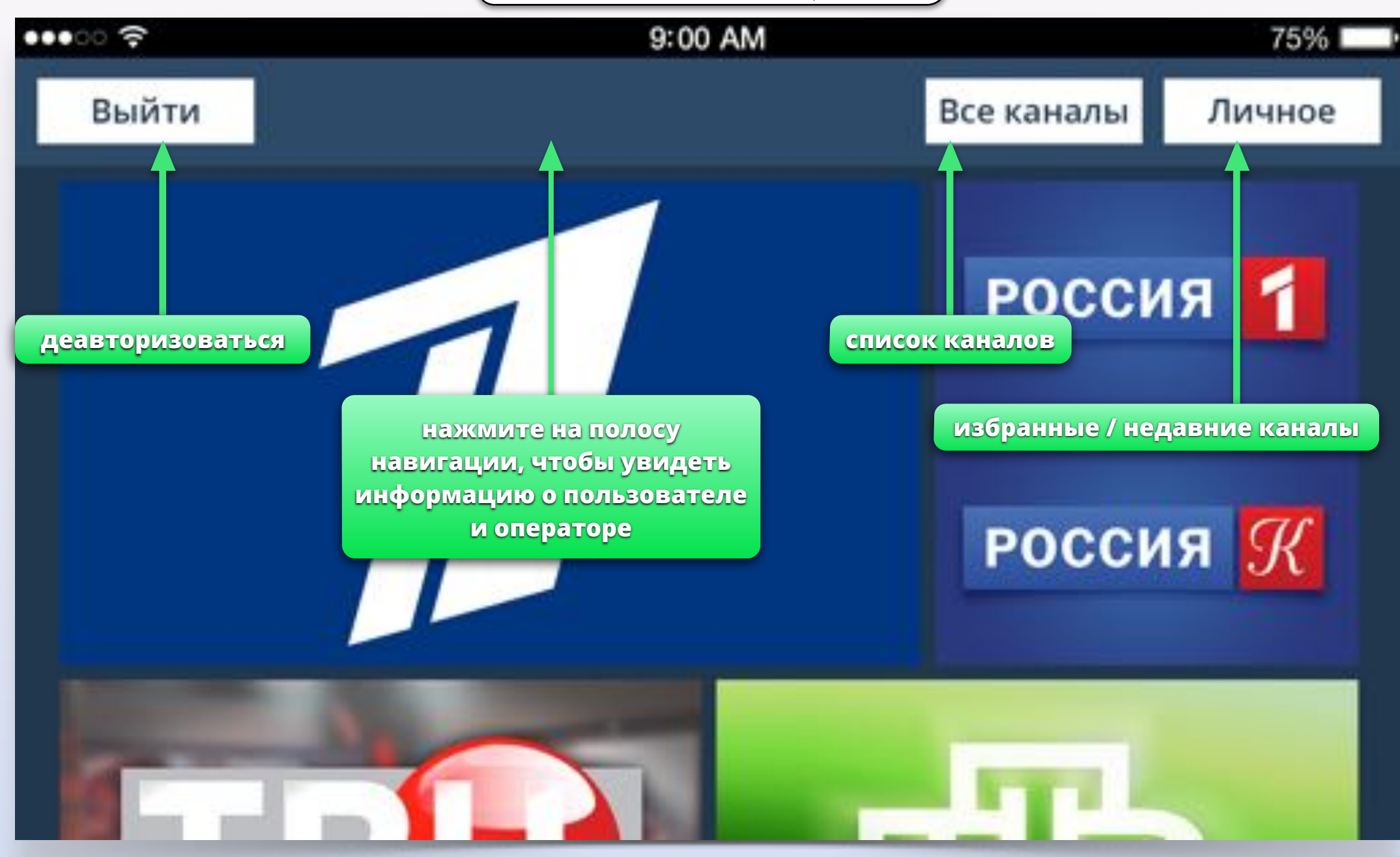

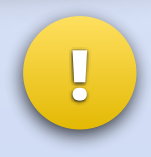

Нажатие на кнопку *"*Личное*"* открывает вторую стену с разделами *"*Недавно просмотренные*"* и *"*Избранные телеканалы*".* Используйте вторую стену для быстрого доступа к каналам*.*

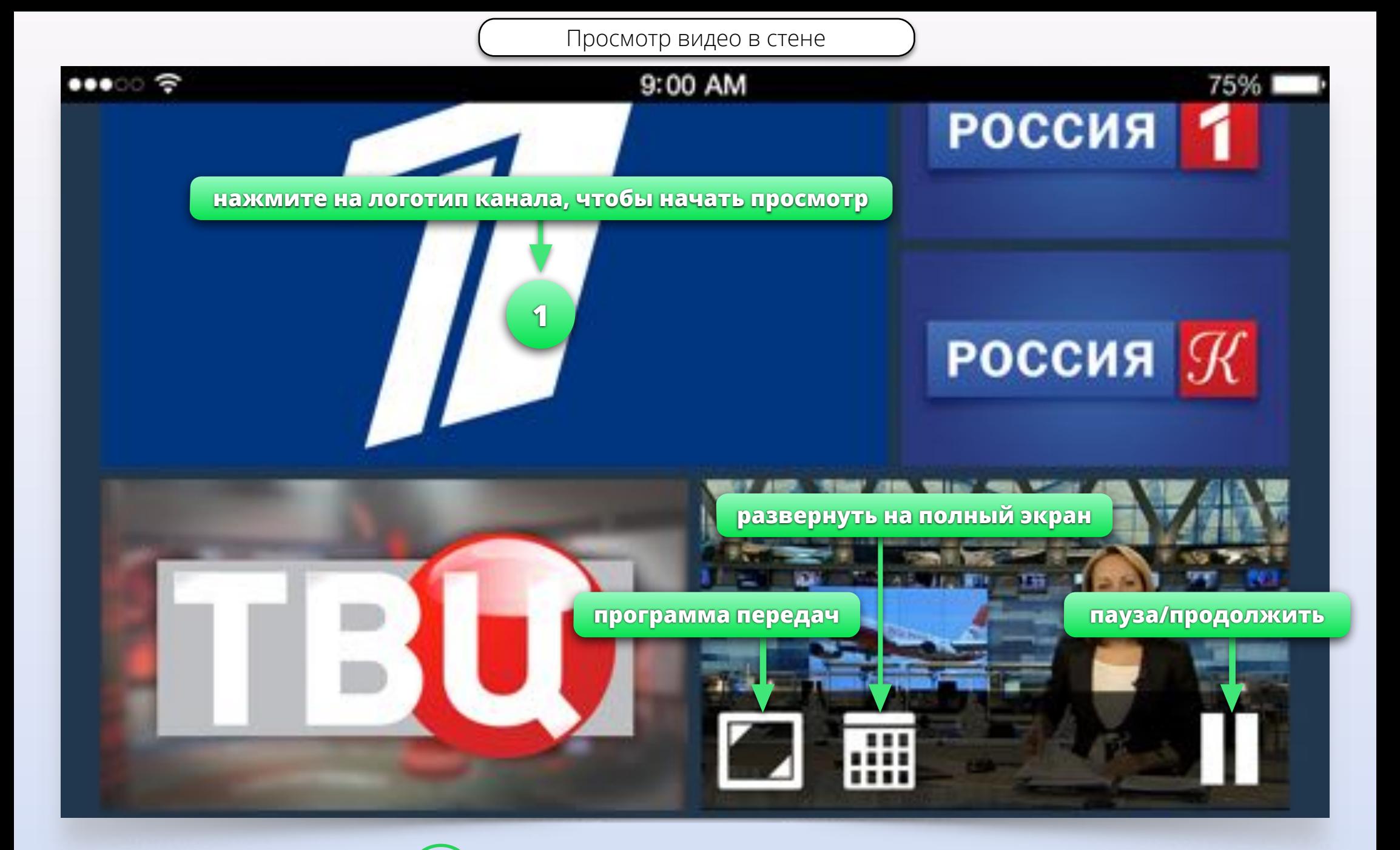

**1** Двойное нажатие на логотип запускает видео на полный экран

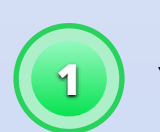

Удерживайте палец на логотипе канала, чтобы открыть программу передач

Программа передач в стене

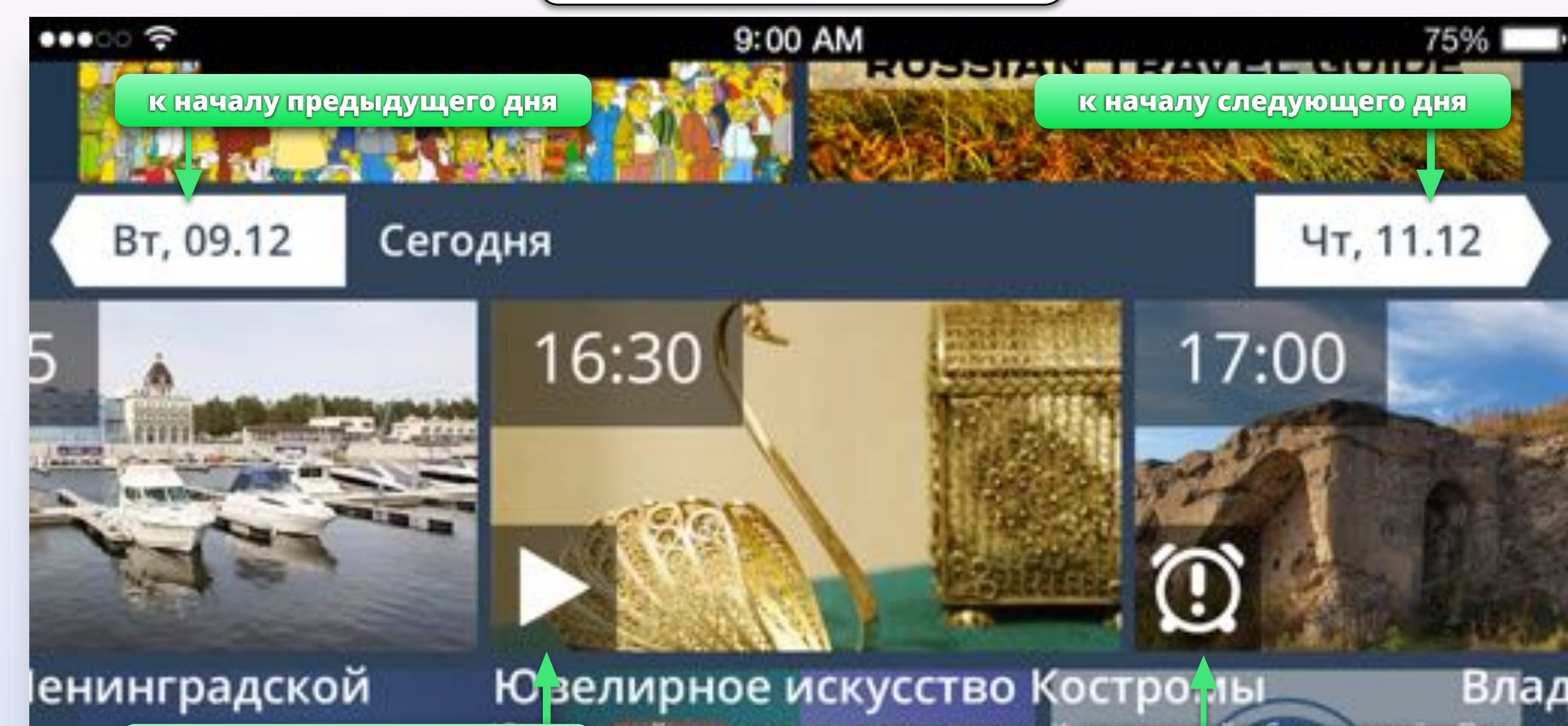

**начать просмотр передачи (включая просмотр в записи прошедших передач)**

рный промысел существовал в **установить напоминание** лет назад. Традиции художеств а передавались из поколения в поколение, тались и совершенствовались свои, местные технологии мы. Сегодня в Костроме действуют более трёхсот предприятий этого профиля. Не забыта и древняя техника скани - плетёное металлическое кружево. Ведущая RTG TV

pa

Вы можете установить напоминания о будущих передачах*.* Интервалы*:*

**!**

вного

• За день до начала

• За час до начала

Перед началом передачи

Программа передач в стене

9:00 AM

**1**

**2**

16:30

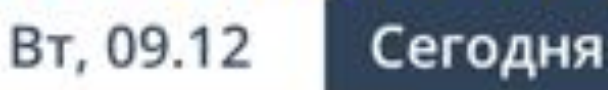

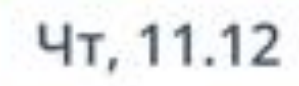

Влад

**Програм** 

2015-1721 11 272 173 2021 21 22

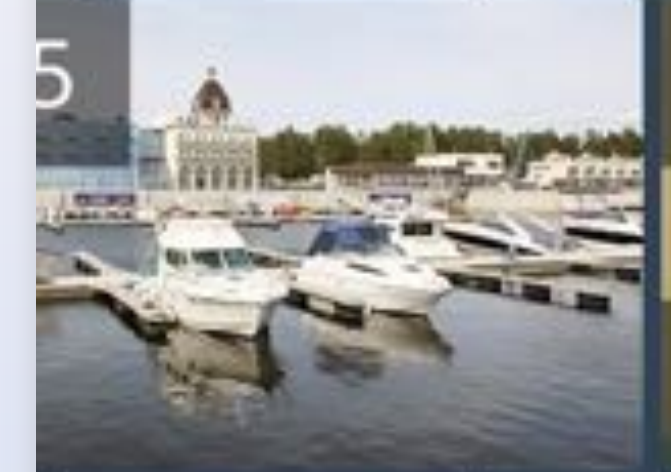

## Іенинградской

00000

## вного отдыха в Санкт

**1**

## Ювелирное искусство Костромы

ицествовал в Костромской области ещё Ювелирный промы **3** тысячу лет назад. ии художественной обработки металла передавались из поколения в поколение, изобретались и совер ленствовались свои, местные технологии.<br>и приемы. Сегодня в Костроме действуют более трёхсот предприятий этого профиля. Не забыта и древняя техника скани - плетёное металлическое кружево. Ведущая RTG TV

Начните прокручивать стену или нажмите вне программы передач, чтобы закрыть её.

Прокручивайте передачи в программе назад или вперёд.

**2**

**3**

Вы можете пролистать слишком длинное описание передачи.

17:00

**полоса перемотки с указанием названий и времени начала передач**

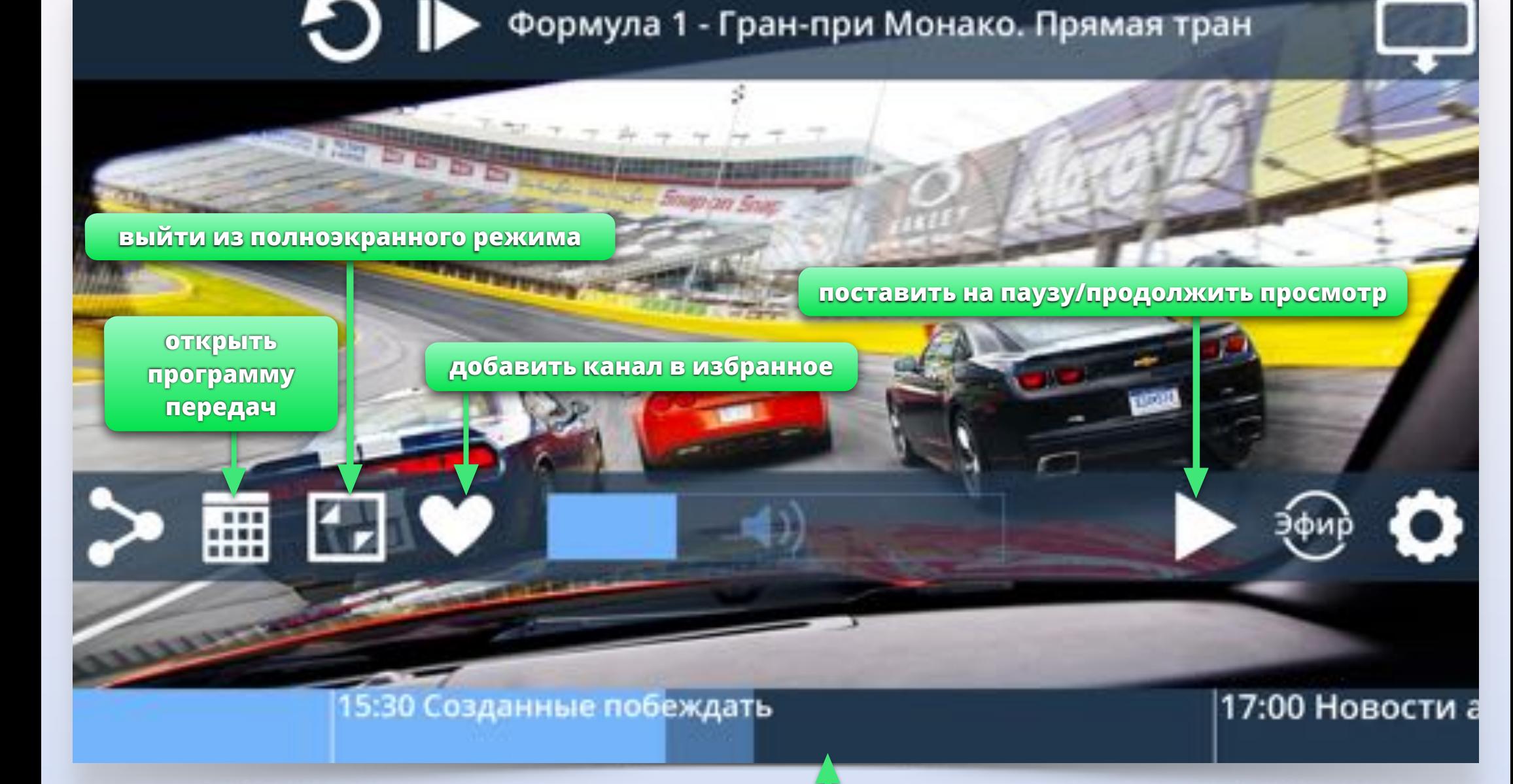

Полноэкранный режим. Управление

Полноэкранный режим. Управление

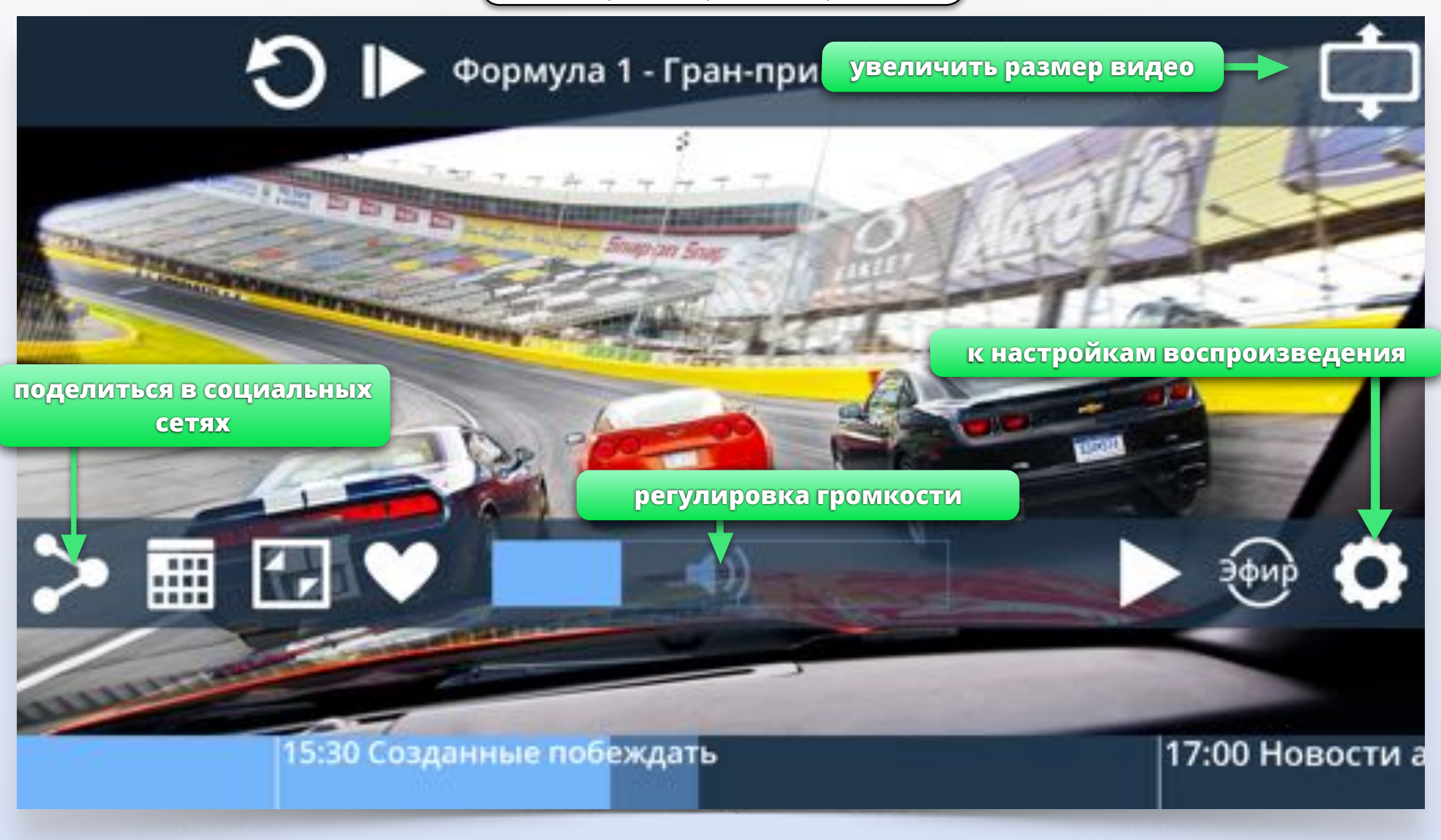

- Многими функциями приложения можно управлять с помощью жестовD
- Регулируйте громкость во время полноэкранного просмотра*,* проводя пальцем по экрану влево и вправо
- Открывайте программу передач проводя пальцем вверх по экрану

**!**

Полноэкранный режим. Управление

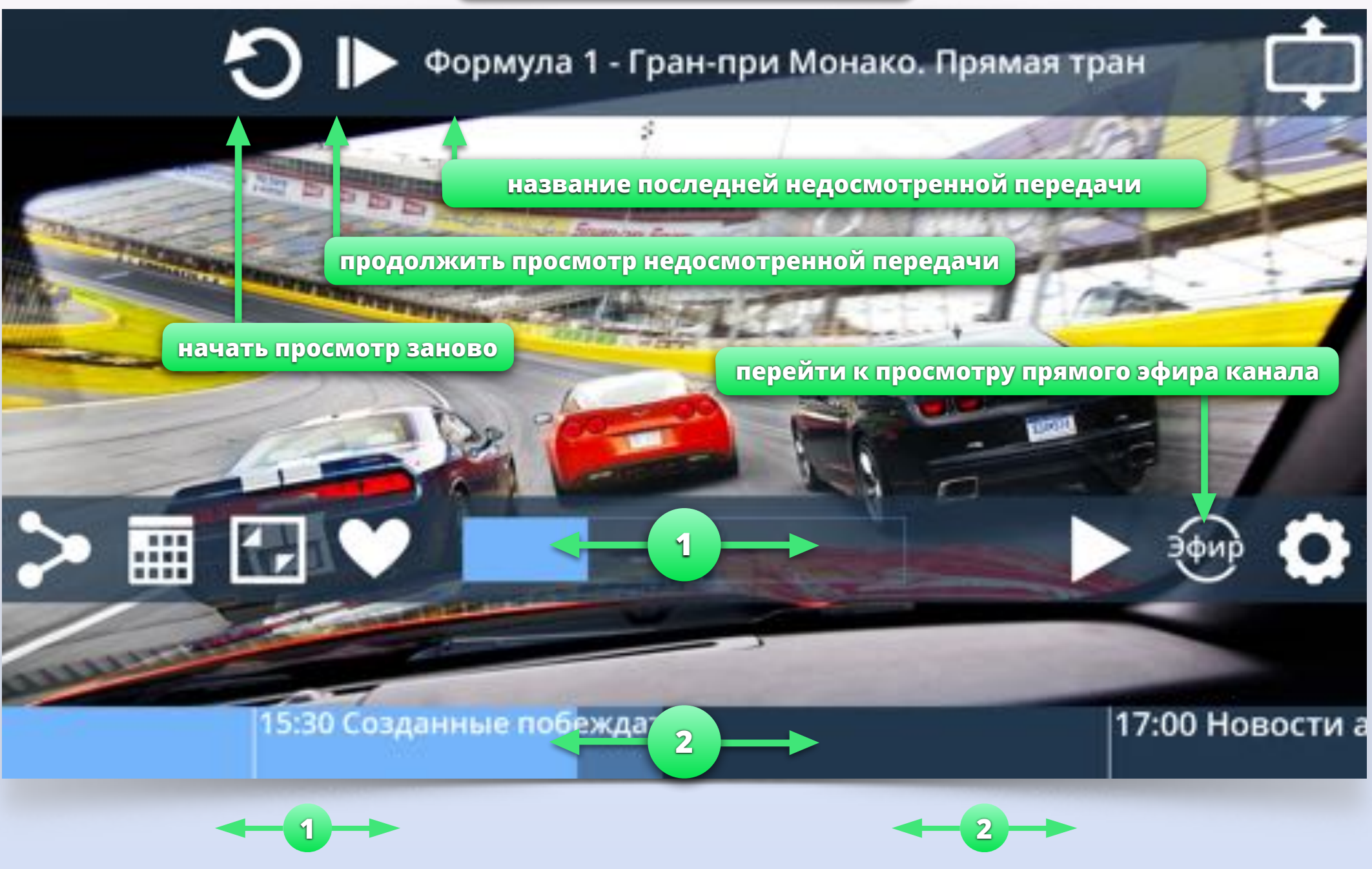

Регулируйте громкость, перемещая палец по регулятору громкости.

Перематывайте видео, перемещая палец по полосе перемотки. Во время перемотки показывается время, с которого продолжится просмотр.

Настройки воспроизведения

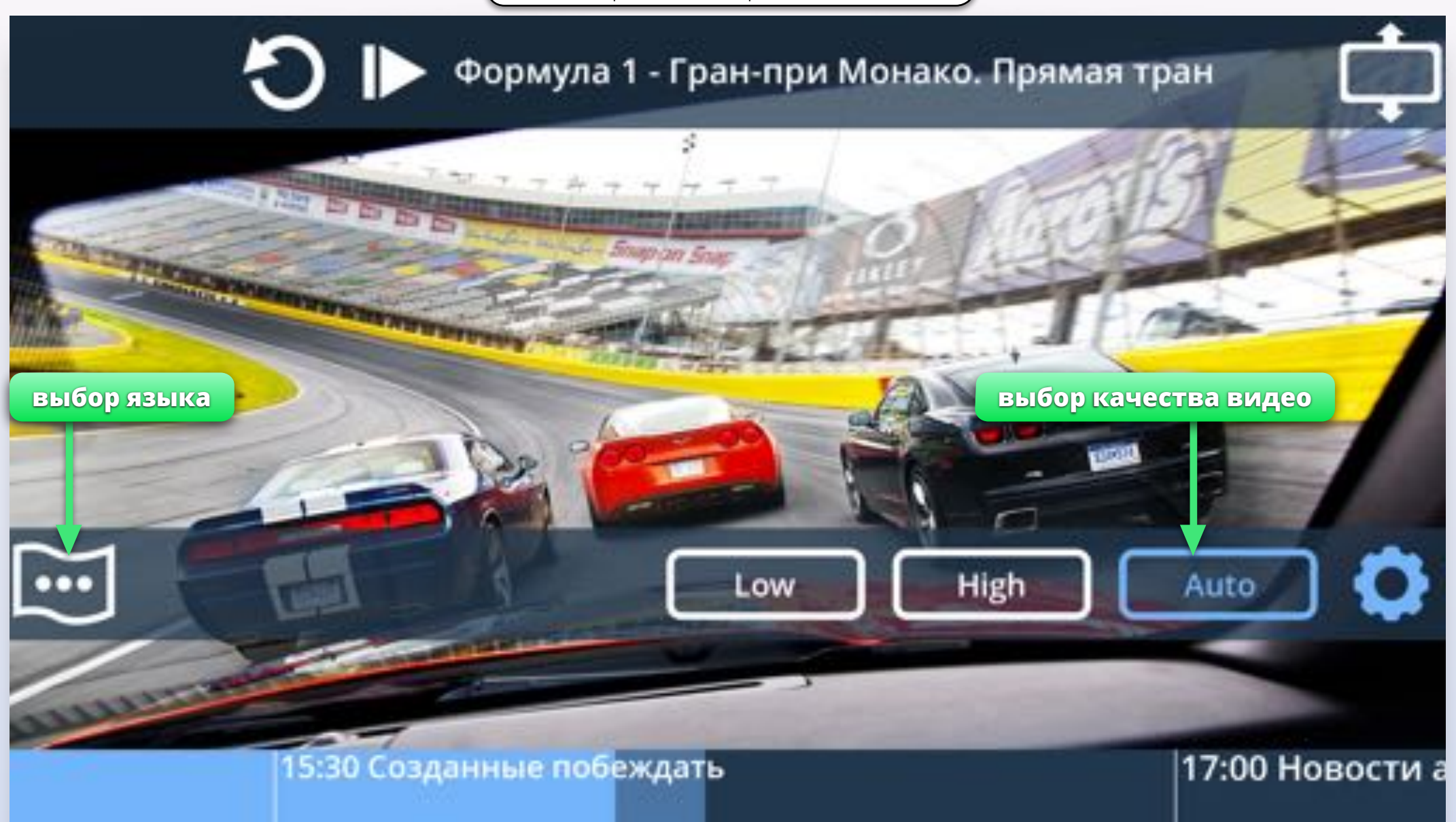

- **!**
- Кнопка выбора звуковой дорожки появляется только на каналах, где есть несколько языков
- Кнопка выбора звуковой дорожки отображает язык*,*  выбранный в данный момент
- По умолчанию приложение автоматически переключает качество видео в зависимости от скорости сети
- Можно выставить качество вручную*,*  чтобы экономить трафик

Полный экран. Социальные сети

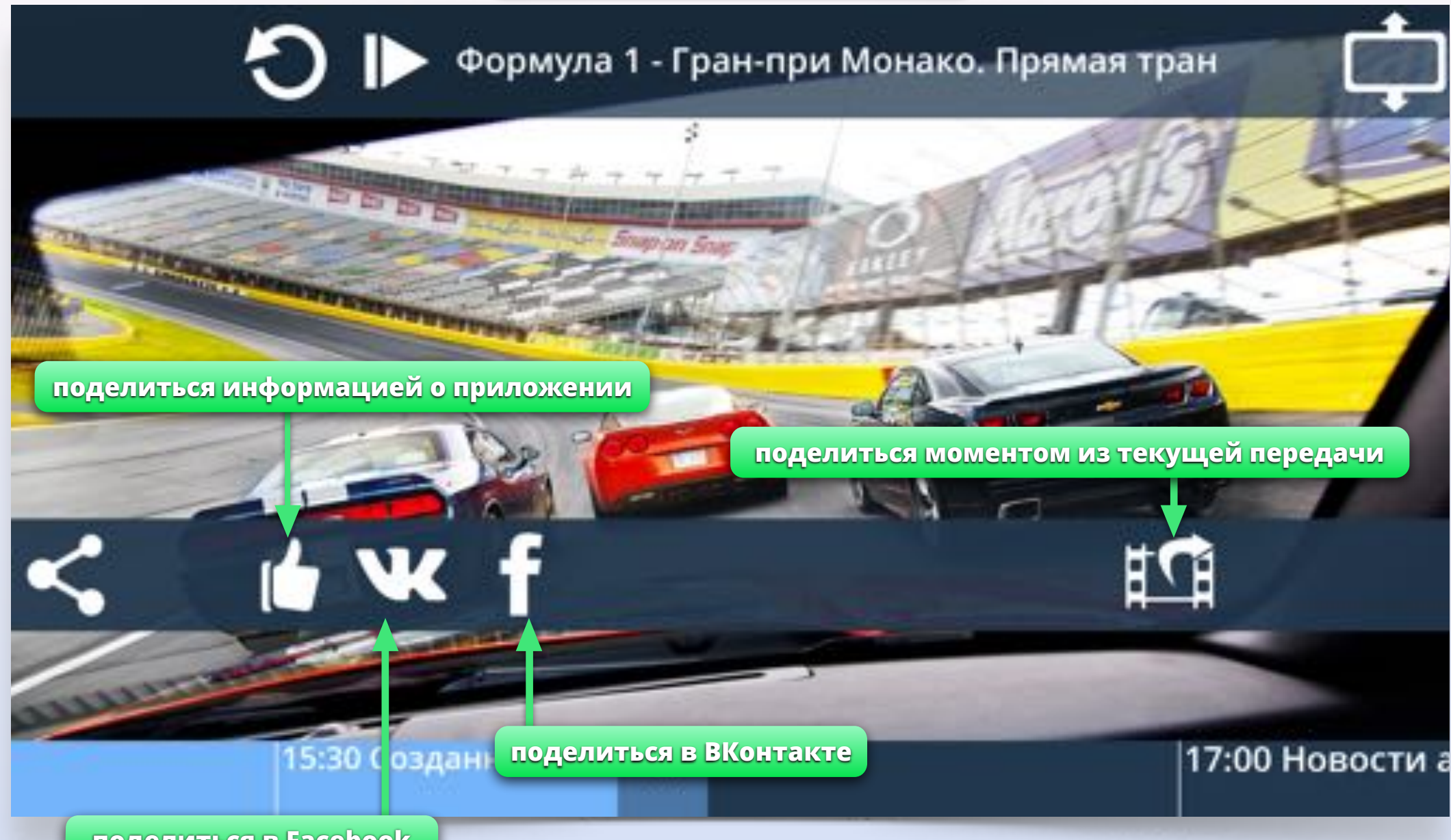

#### **поделиться в Facebook**

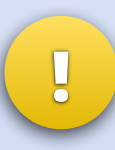

- Выбор социальной сети происходит отельно для функций *"*Поделиться информацией*"* и *"*Поделиться моментом*".*
- Длительность момента ограничена *15* секундами*.*
- После выбора соц*.* сети произойдёт переход в браузер*.*

Полный экран. Программа передач

**открыть/закрыть программу передач 2**

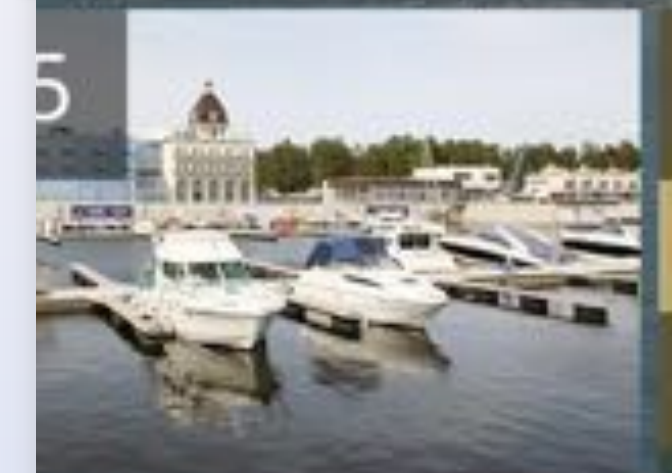

### енинградской

вного отдыха в Санкт

## Ювелирное искусство Костромы

Ювелирный промысел существовал в Костромской области ещё<br>тысячу лет назад. Традиции художественной обработки **Програ** металла передавались из поколения в поколение, изобретались и совершенствовались свои, местные технологии и приемы. Сегодня в Костроме действуют более трёхсот<br>предприятий этого профиля. Не забыта и древняя техника скани - плетёное металлическое кружево. Ведущая RTG TV

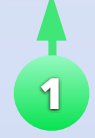

При просмотре видео в полноэкранном режиме движением вверх по экрану вы можете открыть программу передач для текущего канала.

16:30

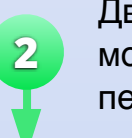

Движением вниз по экрану вы можете закрыть программу передач.

**1**

17:00

Чт, 11.12

Влад

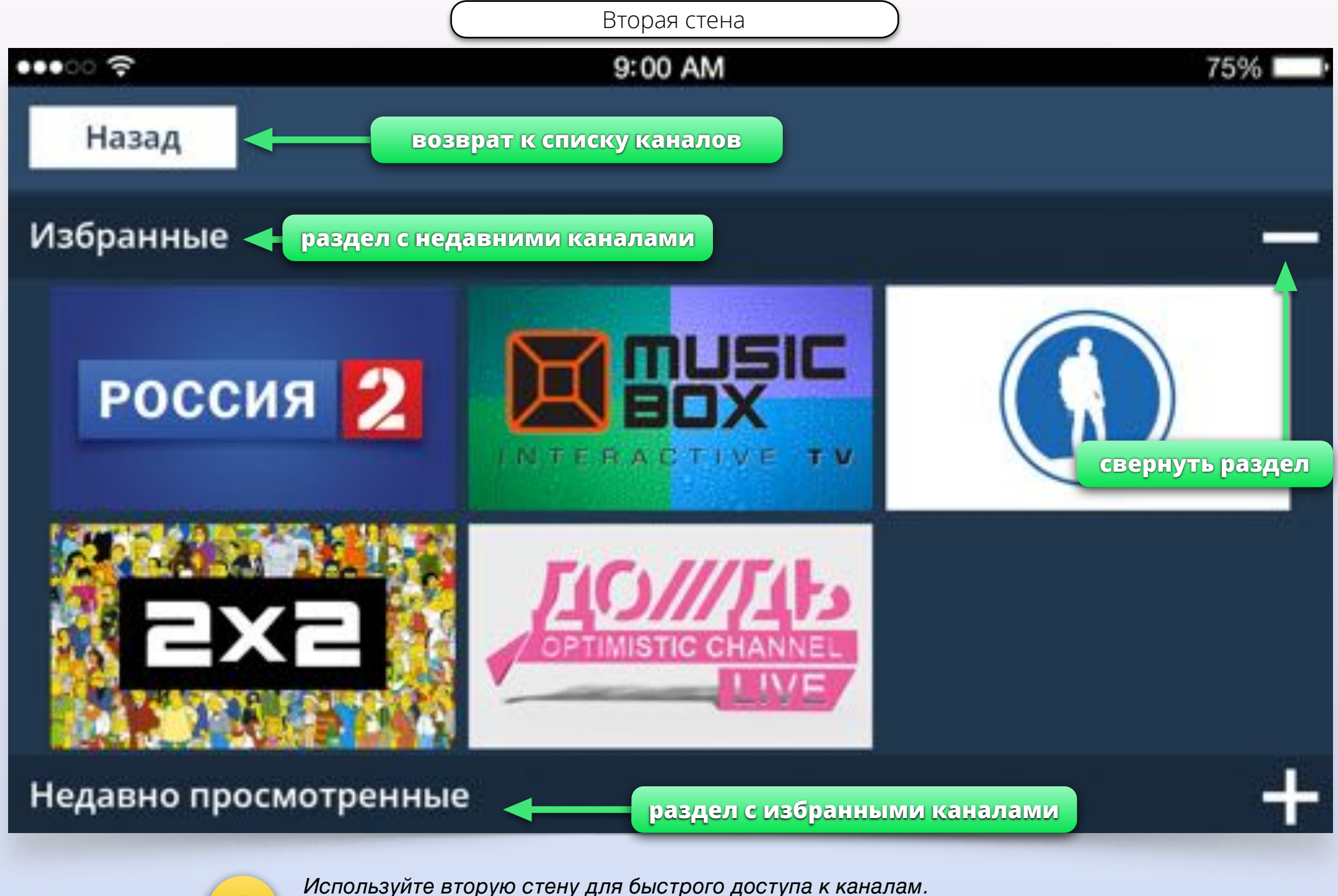

Вы можете запускать видео и просматривать программу передач прямо из **Вы можете за.**<br>**Вы можете за.**<br>**Второй стены**.

Другой экран

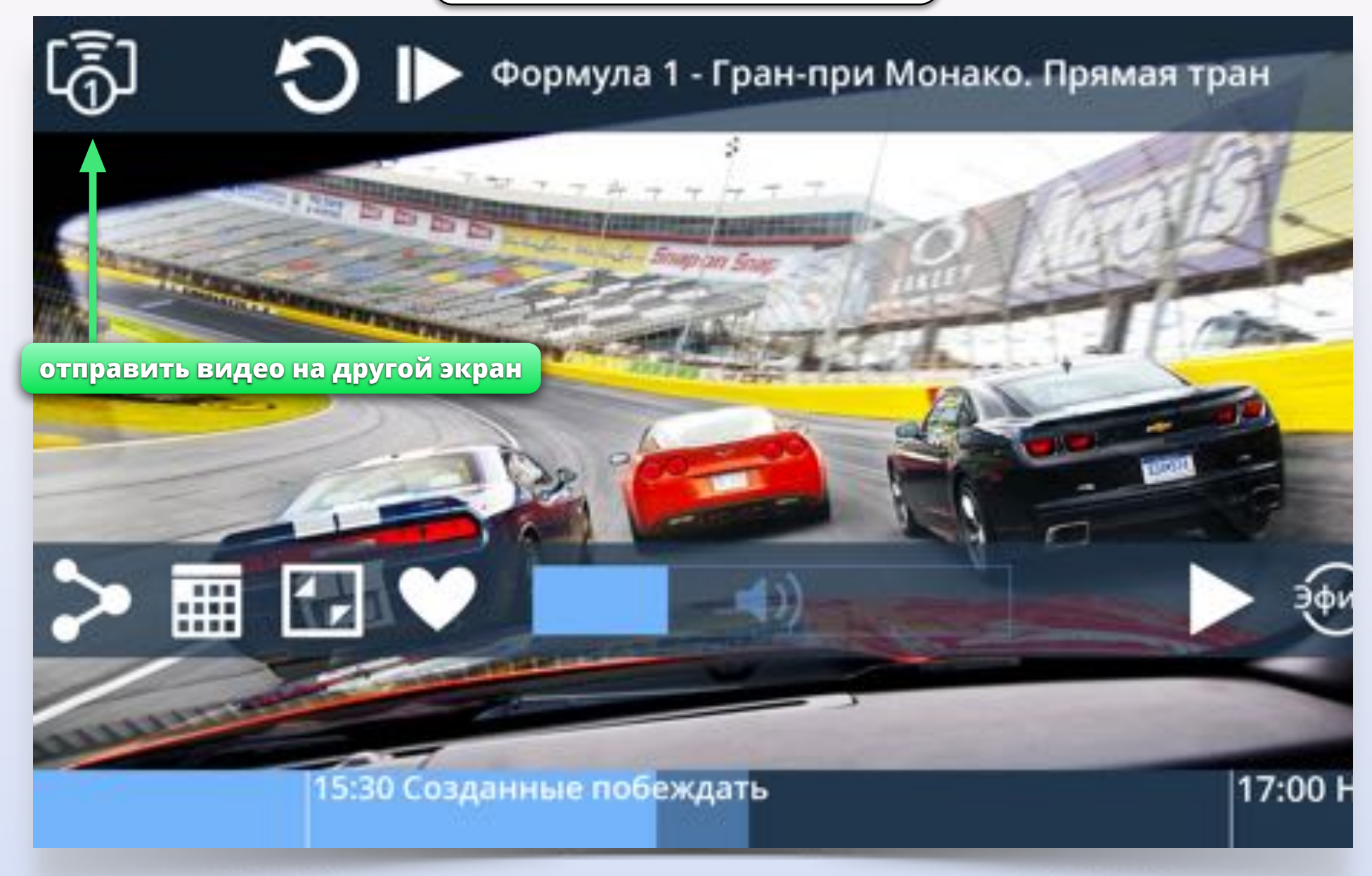

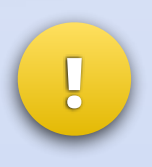

Вы можете отправлять видео со своего *iPhone* на другие устройства*.* Например*,*  на телевизор*,* к которому подключена приставка на базе *Android* с установленной Смотрёшкой*.* Или на свой *iPad* или *Android* планшет*,* если там запущена Смотрёшка*.*

Другой экран. AirPlay

# Формула 1 - Гран-при Монако. Прямая тран Другой экран

**нажмите на экран в любом месте, чтобы закрыть окно отправки видео**

равляйте в

айПанда

**нажмите на имя устройства для отправки видео**

**Смотрёшка также работает <sup>с</sup>** *AirPlay!* **!**

AirPlay

**Call Arthur** 

 $\blacktriangleleft$ i) iPad

**Arthur** 

Apple TV

и авторизова 17:00 Hos